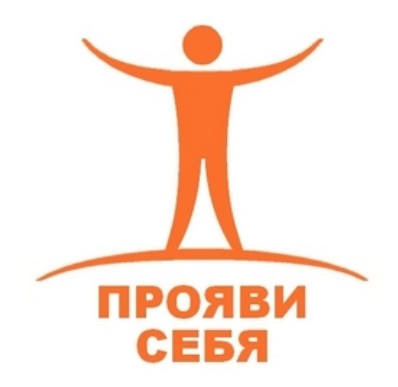

Сетевое издание "Центр дистанционного образования «Прояви себя»" **Всероссийские дистанционные курсы**

**для педагогов** интернет-сайт: <www.cdops.ru> электронная почта: [cdops@cdops.ru](mailto:cdops@cdops.ru)

Курс «Дистанционные формы обучения в условиях реализации ФГОС». Лекция №3 **«Статистика и дополнительные возможности блога на платформе blogger.com»**.

> *Составитель лекции: Иванов Антон Валериевич, главный редактор сетевого издания "ЦДО «Прояви себя»".*

*Страница блога*.

Чем отличаются гаджеты «Сообщения» и «Страницы»? Все опубликованные сообщения обязательно будут видны на главной странице блога, а страницы – нет.

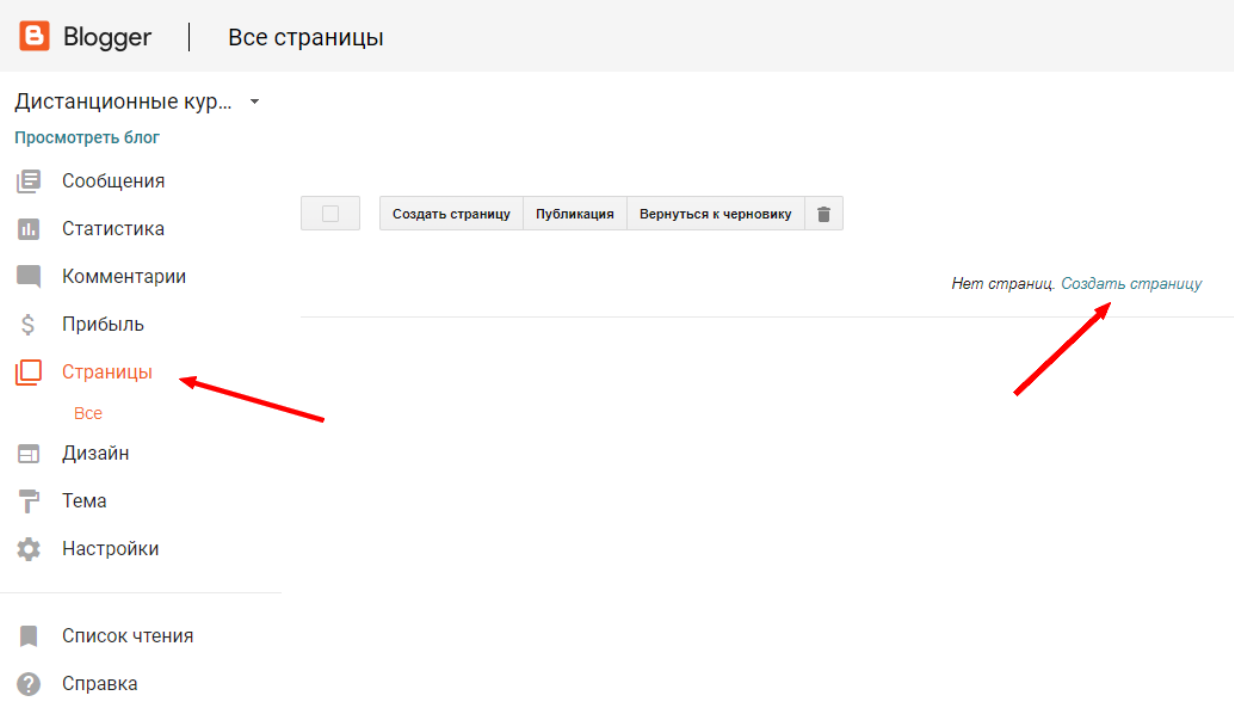

В некоторых случаях есть необходимость оставить на главной странице одно важное сообщение так, чтобы его не смещали вниз другие записи. Как это сделать? Для

этого используем функцию «Создать страницу». Алгоритм её создания совпадает с таковым у сообщения, Вы задаете название страницы, вписываете текстовое содержание, добавляете иллюстрацию, ссылки. Единственное исключение – нет возможности добавить ключевые слова, «ярлыки».

Для нашего блога мы создали страницу «Технологии эвристического обучения». При выборе в меню блога ссылки «Просмотреть», Вы переходите на созданную новую страницу.

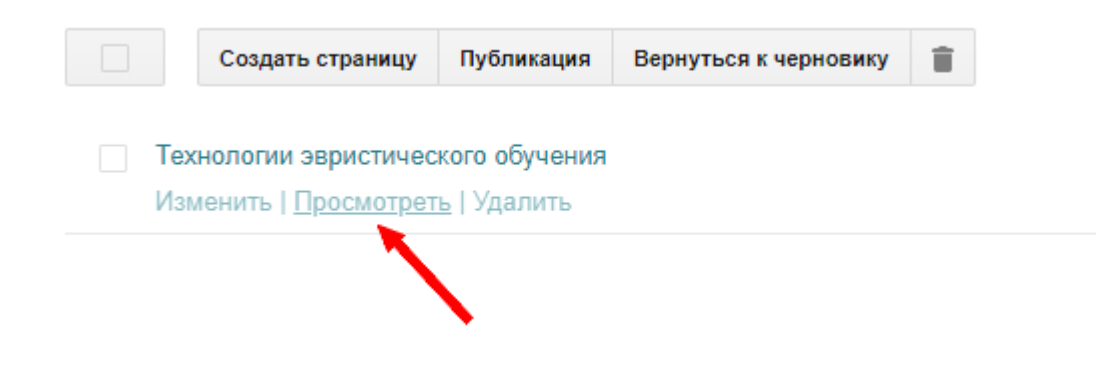

В поисковой строке появляется адрес данной страницы (подчеркнуто и обозначено стрелкой).

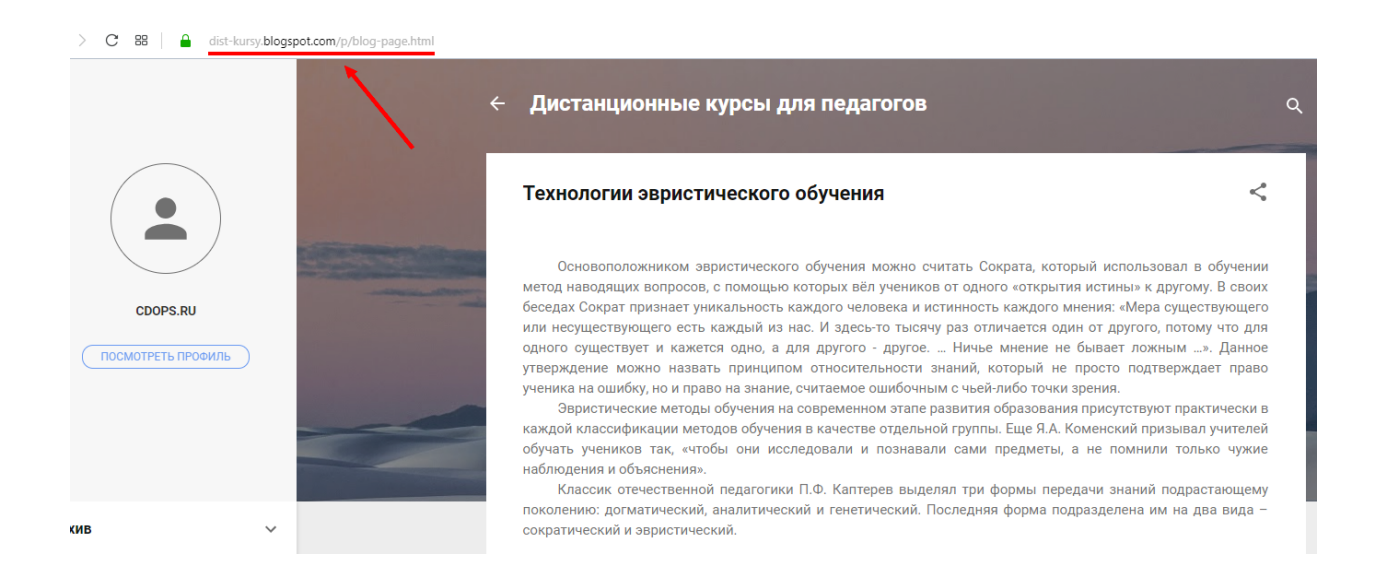

Мы создадим новый раздел «Статьи», который будет отображаться на главной странице блога, и занесём туда нашу страницу «Технологии эвристического обучения».

Для добавления гаджета переходим в раздел «Дизайн». Выбираем в правом блоке «Добавить гаджет». В новом окне появится перечень возможных для добавления гаджетов блога. Нам следует выбрать «Страницы». В настройках «Списка страниц» меняем

заголовок на нужное нам название «Статьи», снимаем галочку с «Главной страницы», добавляем галочку «Технологии эвристического обучения». Таким образом, созданная нами ранее страница автоматически появляется в окне редактирования «Списка страниц».

Завершающее действие – сохранить внешний вид гаджета. Выбираем «Сохранить».

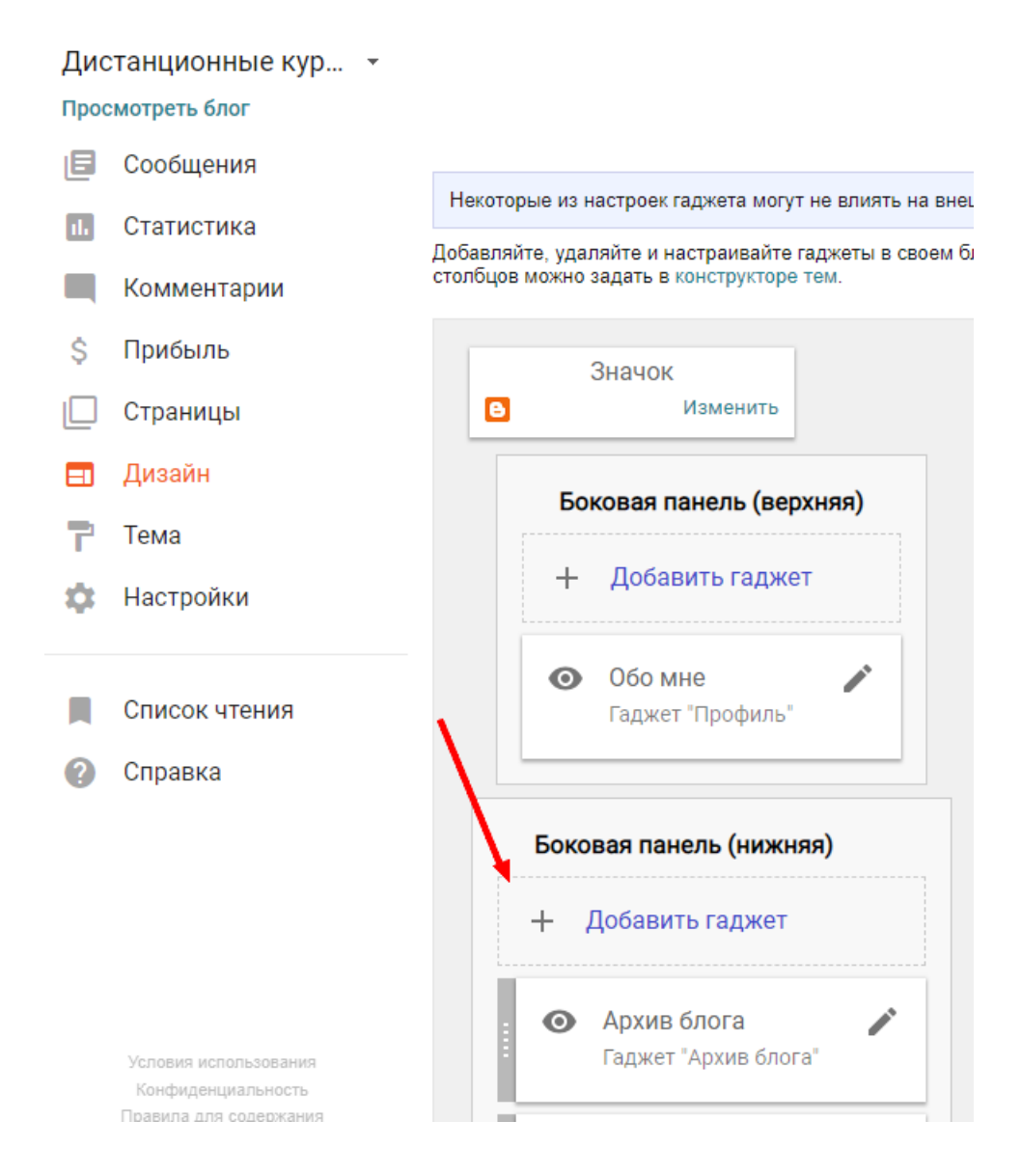

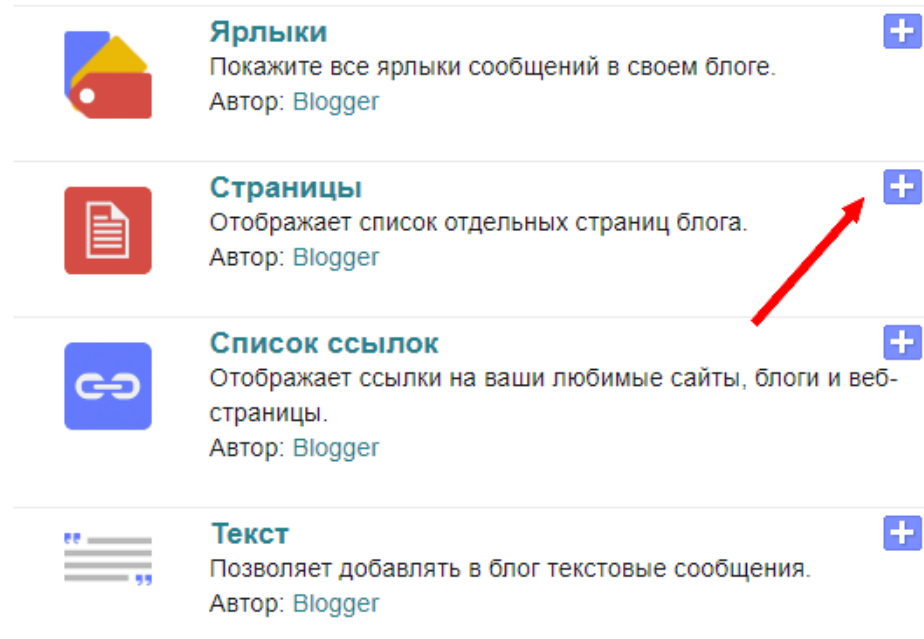

# Настройка "Списка страниц"

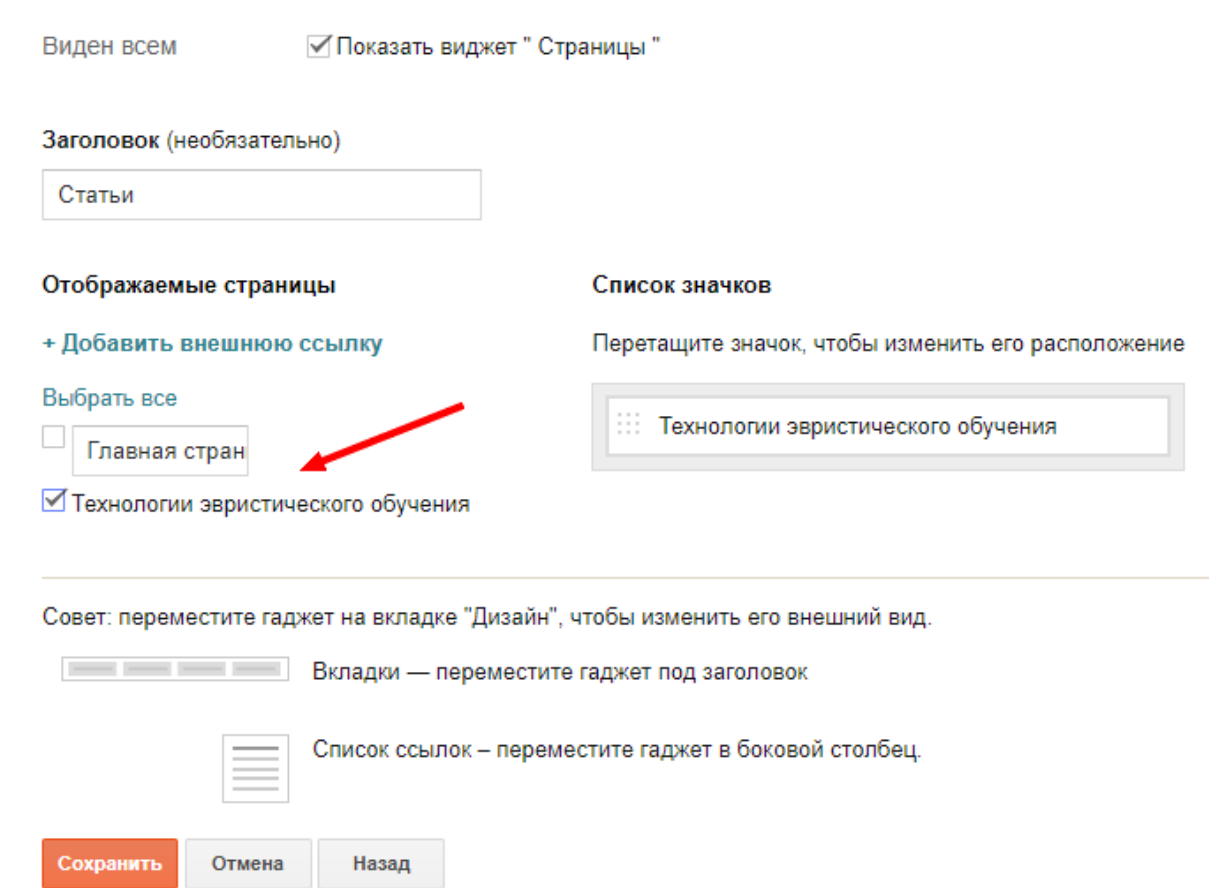

Автор имеет возможность создавать неограниченное количество страниц и размещать ссылки на них в блоге. При этом главная страница остается без изменений.

После сохранения можно просмотреть результат редактирования. В нашем блоге появился новый раздел.

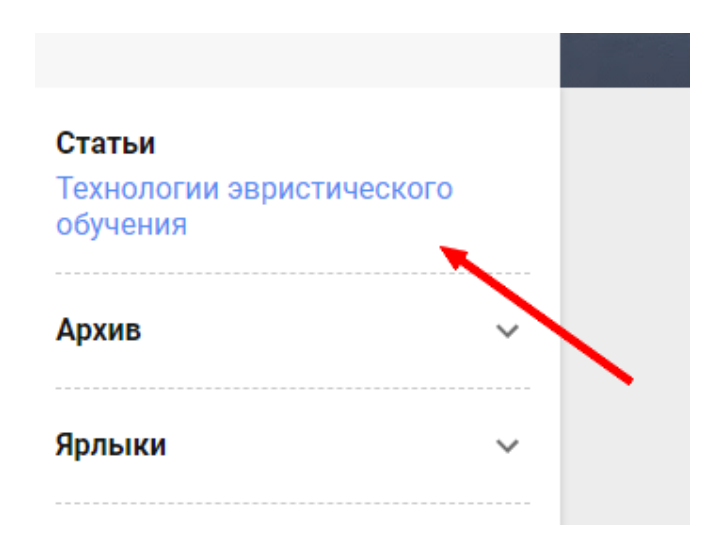

*Подписка на новые сообщения блога*.

Полезной функцией является подписка на новые сообщения блога. При всем огромном потоке информации в современных условиях, следить за новостями – значит получать преимущество. Многие пользователи ценят такую возможность. Для добавления гаджета обратимся в раздел «Дизайн». Затем необходимо нажать на значок карандаша у гаджета «Подписка».

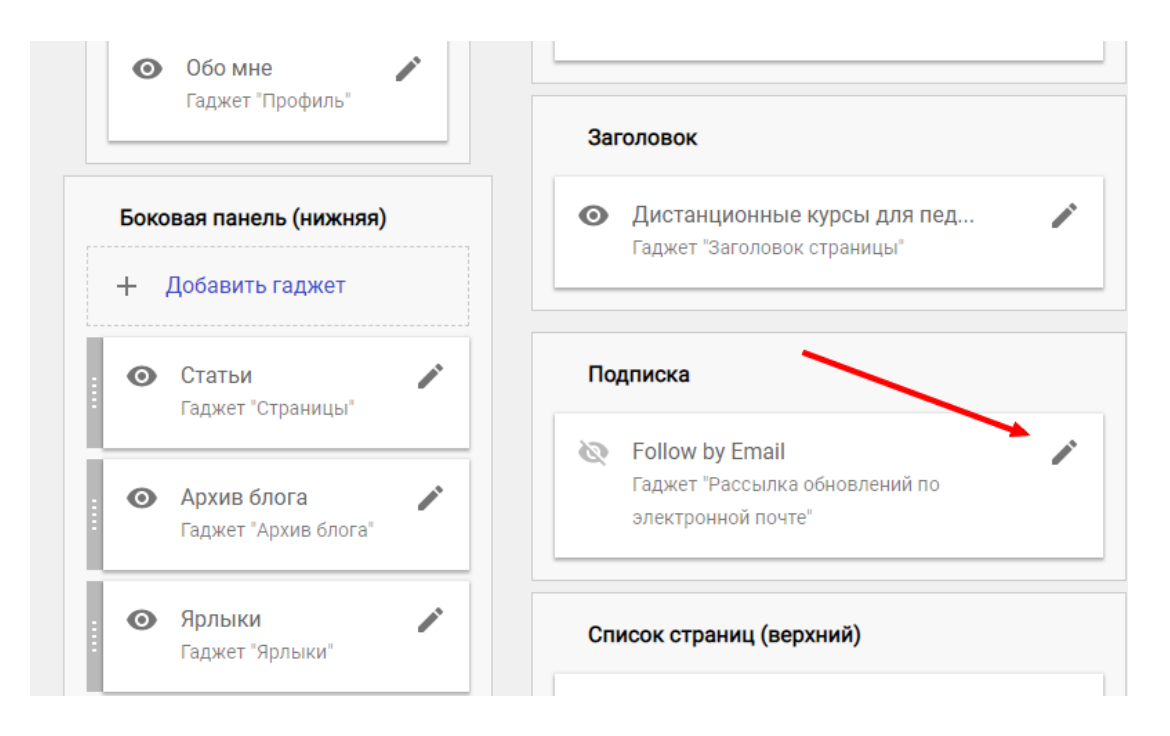

В окне редактирования автор может сменить название (нами выбран вариант «Подпишись и получай обновления первым»), затем выбрать кнопку «Сохранить». Результат – значок появится на главной странице блога.

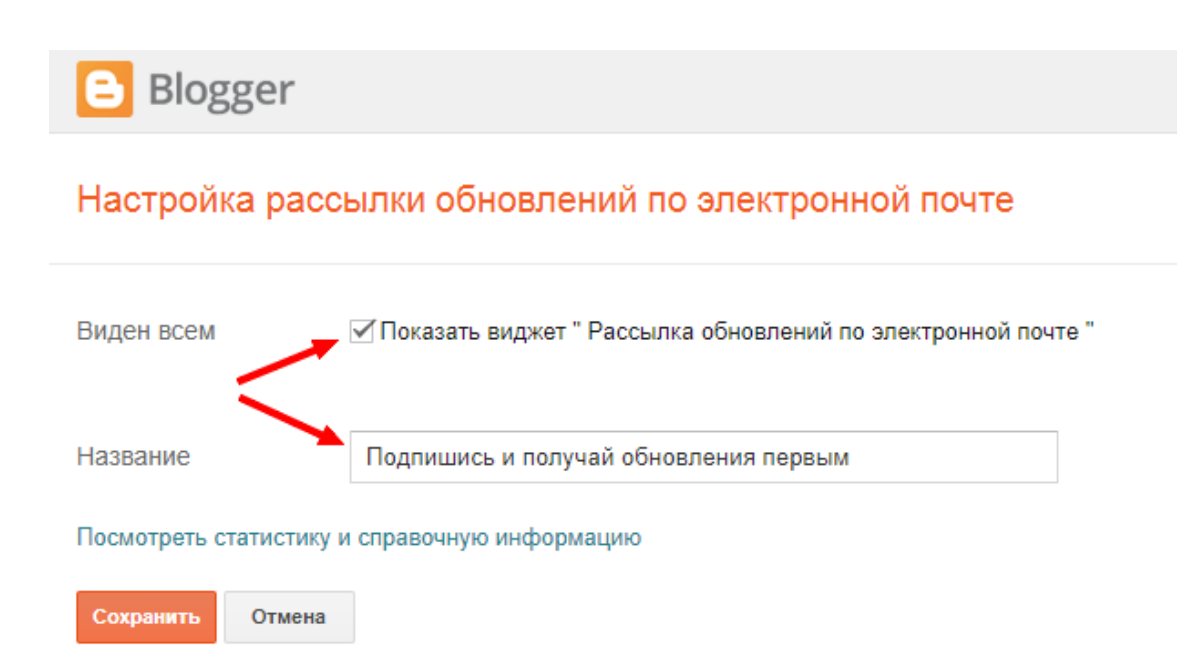

Конечный результат добавления функции рассылки новостей представлен ниже.

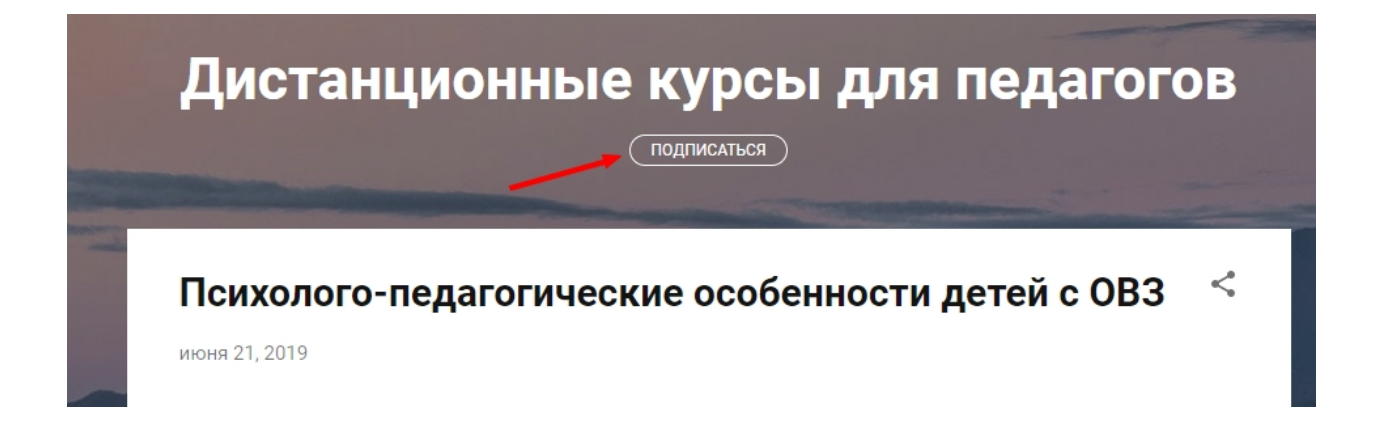

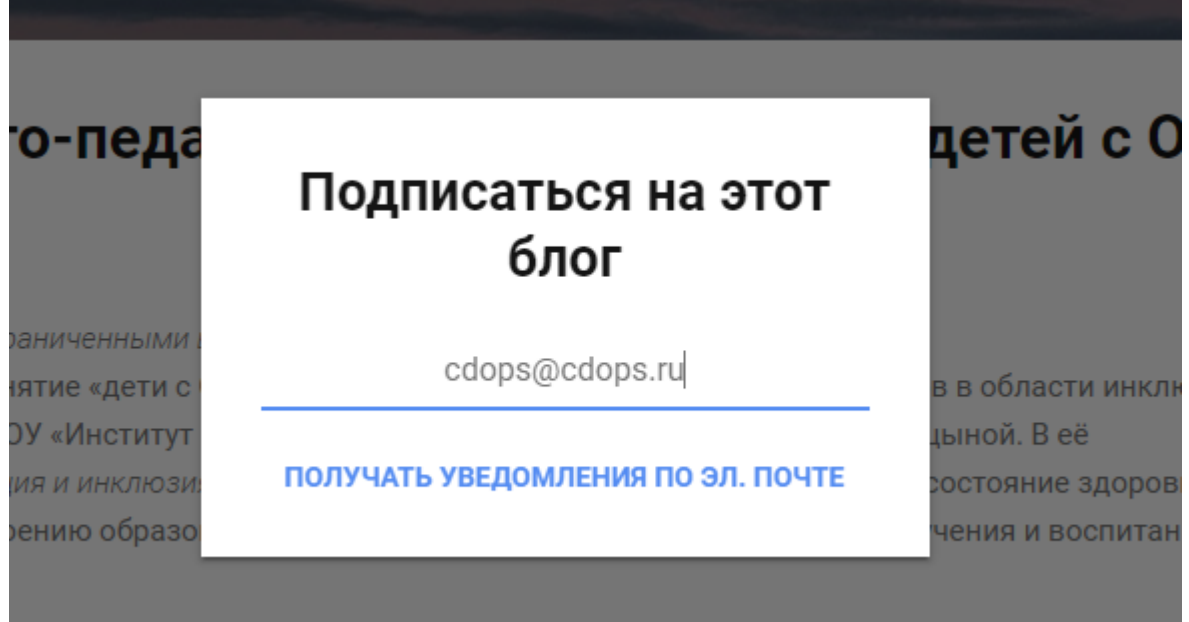

### *Задать вопрос автору*.

Возможность задать интересующий вопрос важна для образовательной деятельности. Форму обратной связи можно добавить в меню. Выбираем ссылку «Добавить гаджет», в окне редактирования нужна вкладка «Форма для связи». Для нашего блога мы отредактировали название, сменив его на «Задать вопрос автору».

Вопросы и предложения пользователей будут приходить автору на адрес электронной почты, указанный при регистрации в blogger.com.

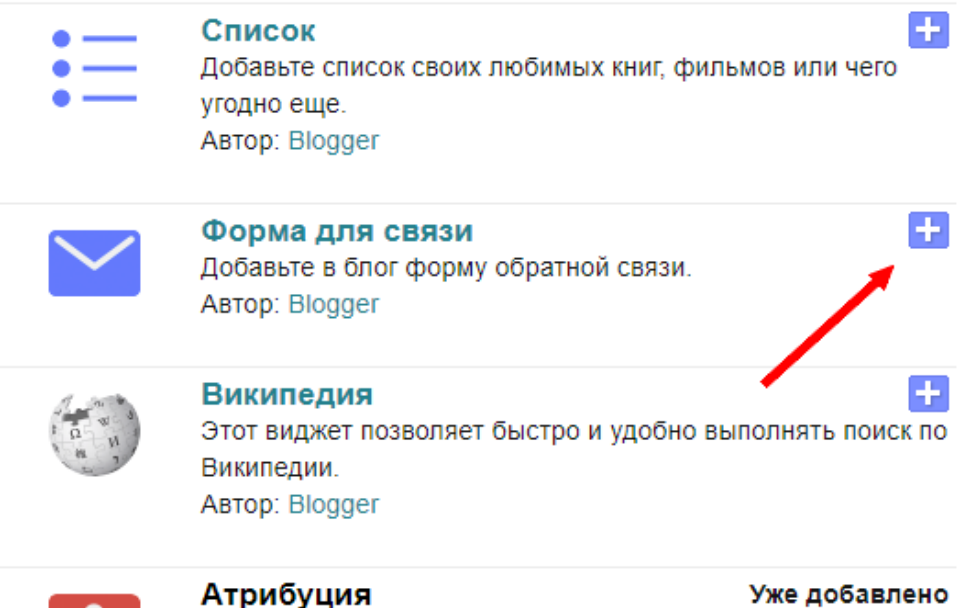

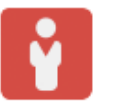

Атрибуция Отображает сведения об авторстве блога. ABTOD: Blogger

## Настройка виджета "Форма для связи"

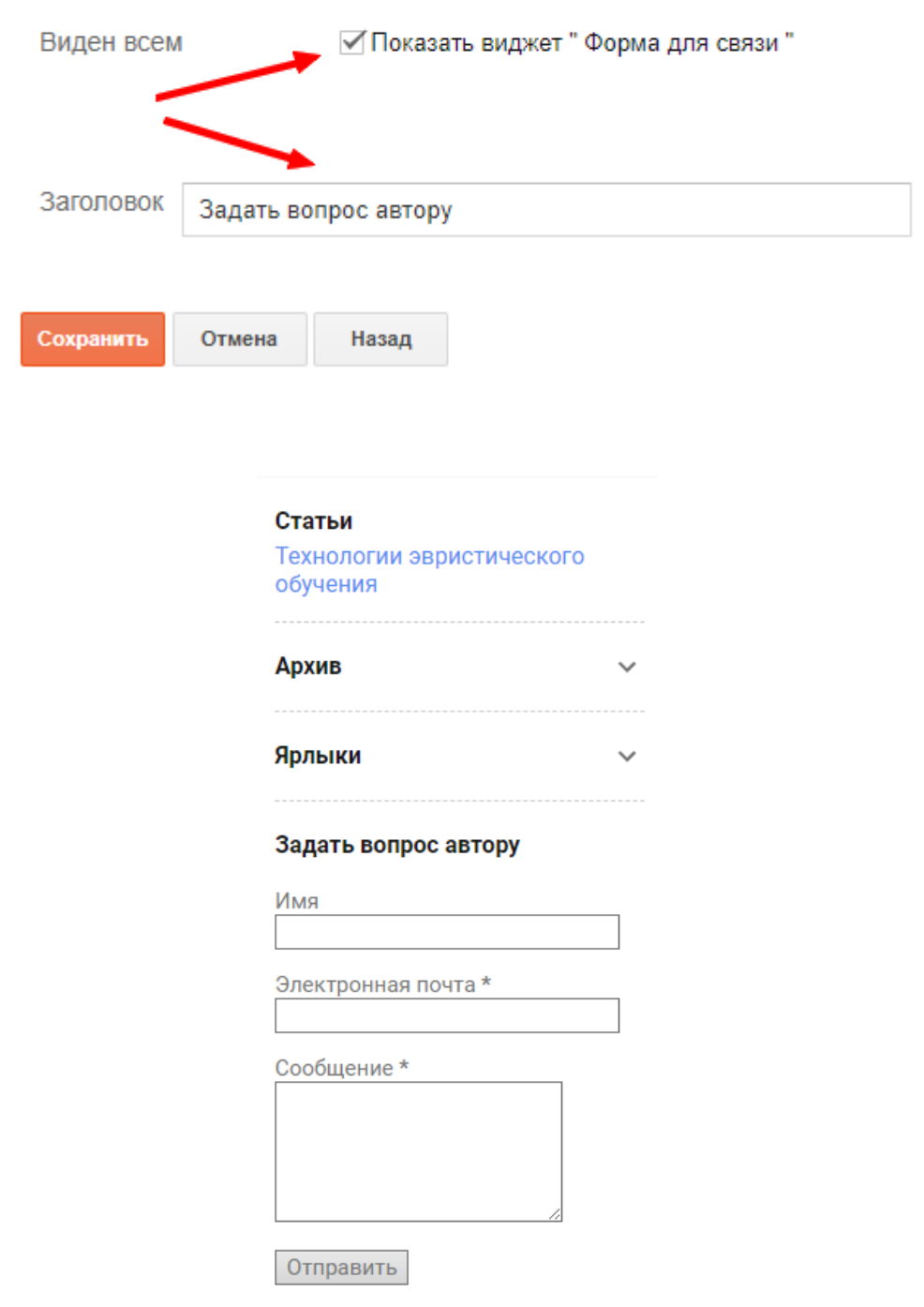

Отметим, что мы перенесли гаджет «Форма для связи» ниже гаджетов «Статьи», «Архив блога» и «Ярлыки». Для этого необходимо, удерживая гаджет левой

кнопкой мыши, перенести его в нужное место, затем нажать кнопку «Сохранить расположение».

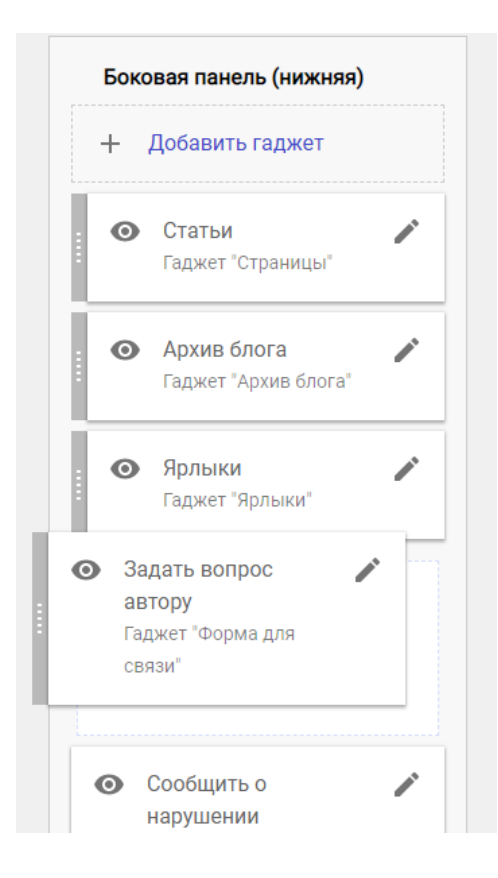

### *Архив блога*.

Этот гаджет установлен на главной странице по умолчанию, в нём выводятся все сообщения блога.

Данный гаджет можно удалить и вернуть в любое время. По завершении необходимых действий обязательно нажимаем «Сохранить расположение».

#### *Добавление любых ссылок в блог*.

Раздел «Статьи» предусматривают возможность добавления любых сторонних ссылок. Удобная функция для тех, у кого блогов несколько и они взаимосвязаны.

Рассмотрим пример внесения ссылки в раздел «Статьи». Нажимаем значок карандаша возле соответствующего гаджета и начинаем его редактирование.

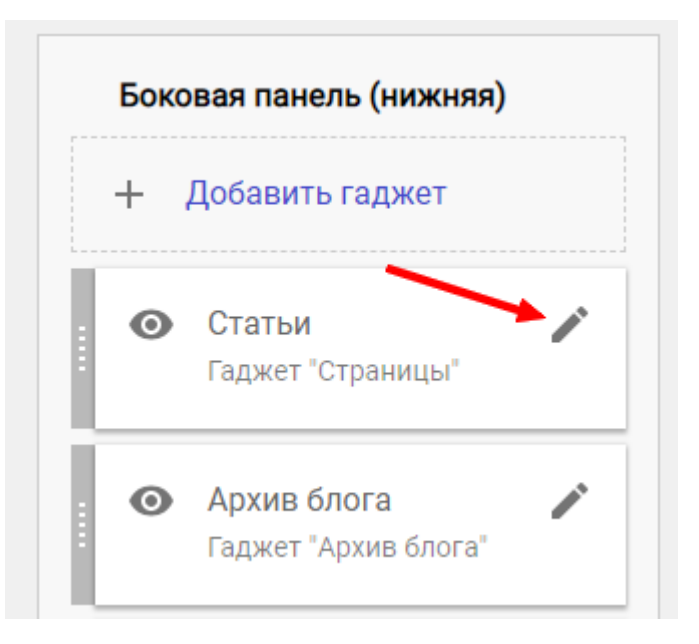

В выпадающем окне обозначена функция: «Добавить внешнюю ссылку». Вставляем ссылку на указанную конкретную страницу и сохраняем результат. Итак, ссылка появилась в меню гаджета. Теперь следует сохранить настройки еще раз, уже в самом гаджете.

## Настройка "Списка страниц"

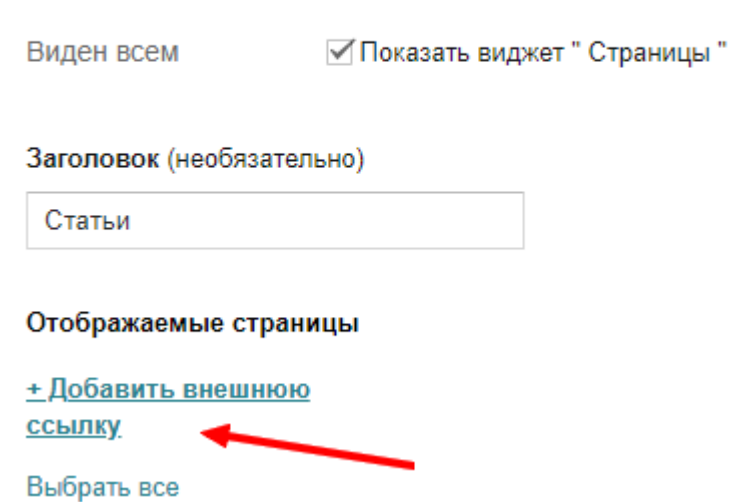

### Настройка "Списка страниц"

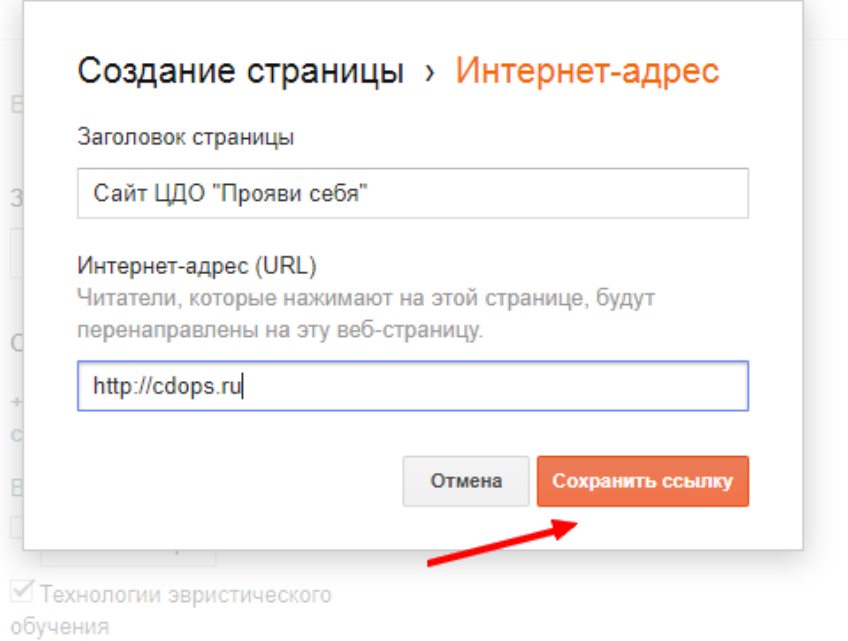

По желанию автора блога очередность расположения ссылок в любой боковой и центральной части можно изменять, перетаскивая блоки. Автор может неоднократно просматривать блог ещё в режиме редактирования и выбирать наиболее эргономичный вариант.

#### Список значков

Перетащите значок, чтобы изменить его расположение

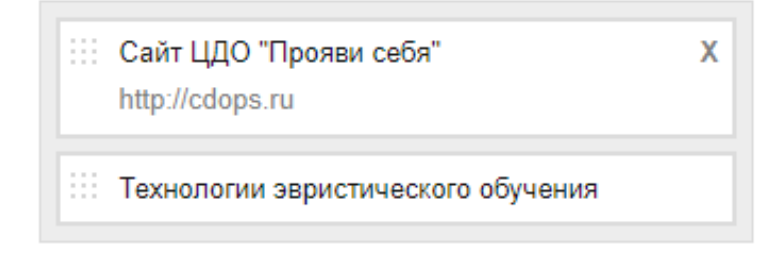

Таким образом, после всех описанных видов редактирования содержания блог, посвященный дистанционным курсам для педагогов выглядит следующим образом:

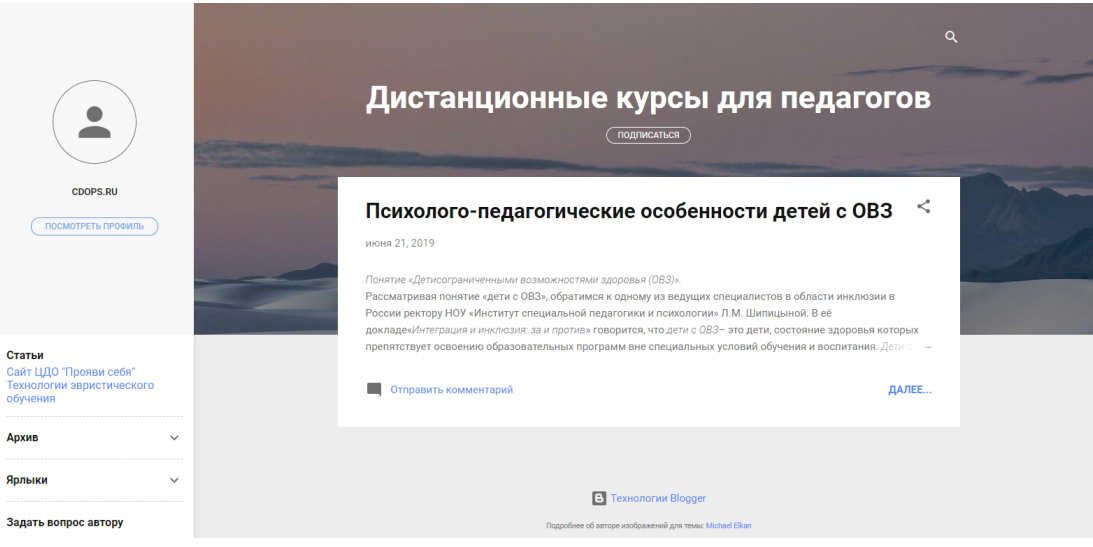

### *Подведем итог*.

Редактирование содержания блога – длительный творческий процесс, который является весьма увлекательным. Пробовать различные варианты дизайна можно до тех пор, пока конечный результат не будет полностью соответствовать ожиданиям. Используя минимальное количество простых гаджетов, автор имеет возможность воплощать свои творческие, научные, эстетические и образовательные интересы.

### *Статистика блога*.

Раздел «Статистика блога» показывает общее количество просмотров блога. В основном меню блога автор может просмотреть статистику просмотров как всего блога, так и отдельных сообщений в частности.

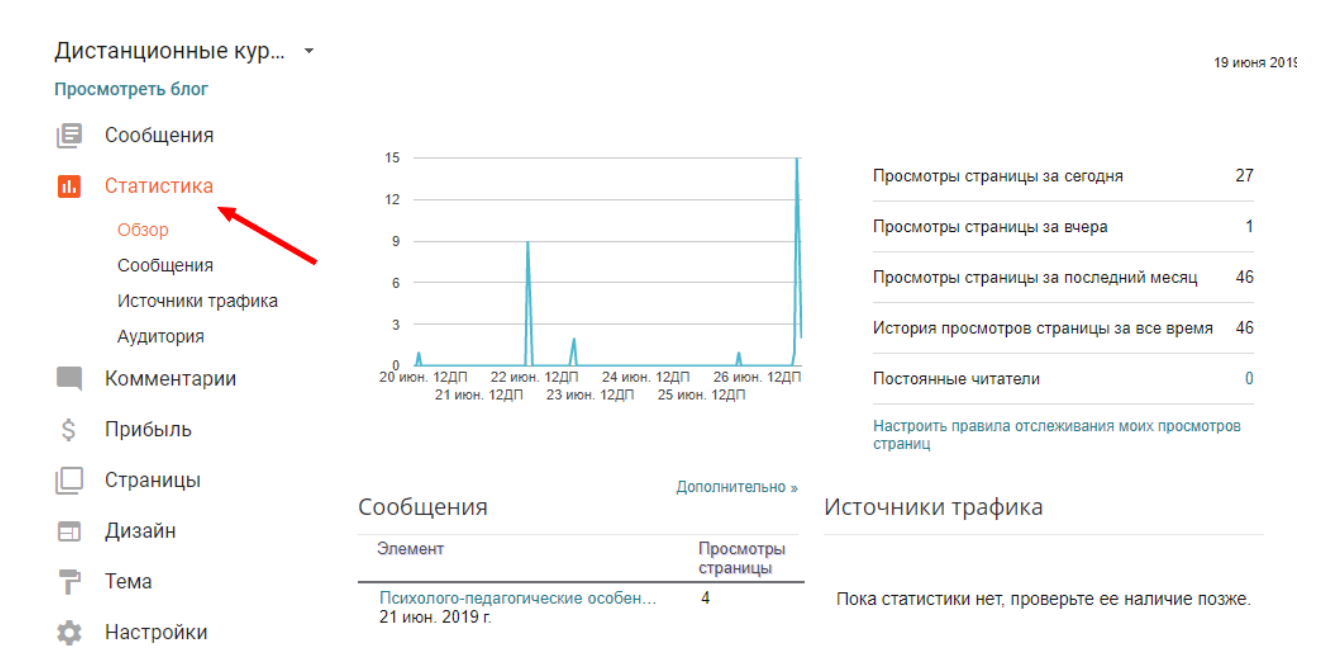

Стрелками на нижеследующем рисунке обозначены кнопки просмотра статистики за день, за все время. Для тех, кто ведет тщательный учет посещаемости, есть кнопки просмотра на текущий момент, за неделю, за месяц.

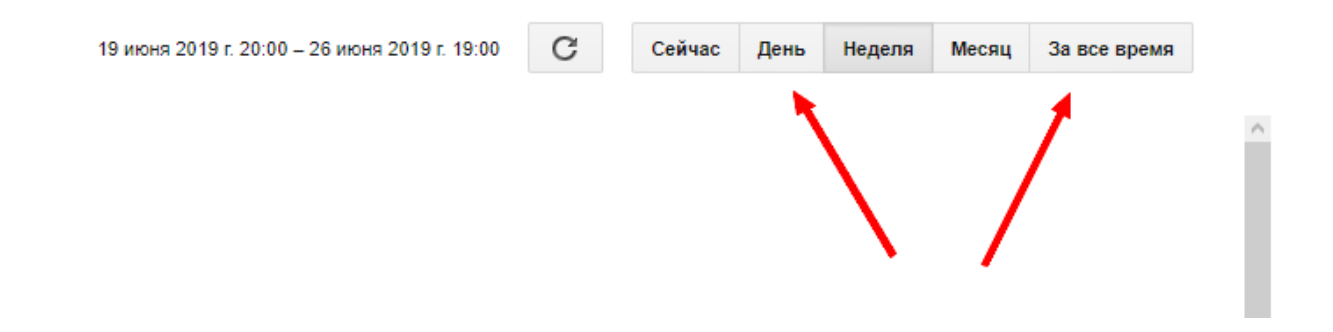

При наведении мышки на график с данными статистики, выпадает окно с датой и количеством просмотров за указанный день.

При выборе в основном меню раздела «Статистика» - «Сообщения» автор блога видит список наиболее просматриваемых сообщений в порядке уменьшения просмотров. Видна дата публикации сообщения и количество просмотров страницы. Таким образом, учитывая содержание текста каждого конкретного сообщения, автор имеет возможность скорректировать содержание других сообщений для увеличения количества просмотров.

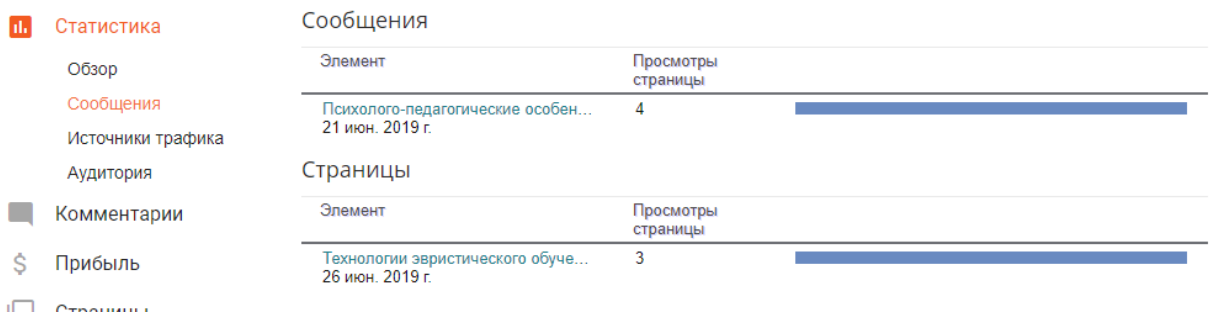

Следующая функция – просмотр источников трафика. Источники трафика – это ресурсы в сети интернет, которые ссылаются на сообщения блога, увеличивая статистику просмотров. Важно знать ссылающиеся сайты в первую очередь для соблюдения авторских прав.

Раздел «Аудитория» показывает географический охват блога (просмотры по странам), используемые для просмотра страницы браузеры и операционные системы.

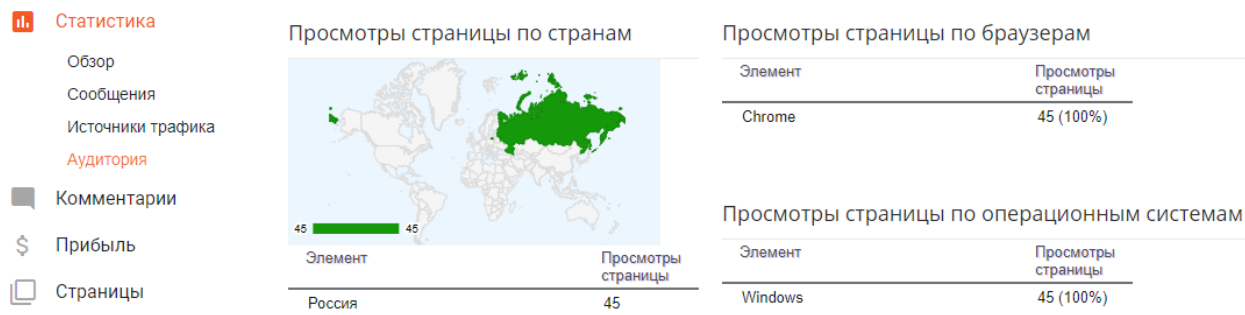

Указанные данные в первую очередь необходимы программистам, занимающимся оптимизацией сайтов. Для педагога, использующего блог в образовательных целях, статистика просмотров – это скорее ознакомление с аудиторией, возможность проанализировать особенности поиска сообщений.

Раздел «Прибыль» позволяет узнать условия размещения рекламных объявлений программы Google AdSense.

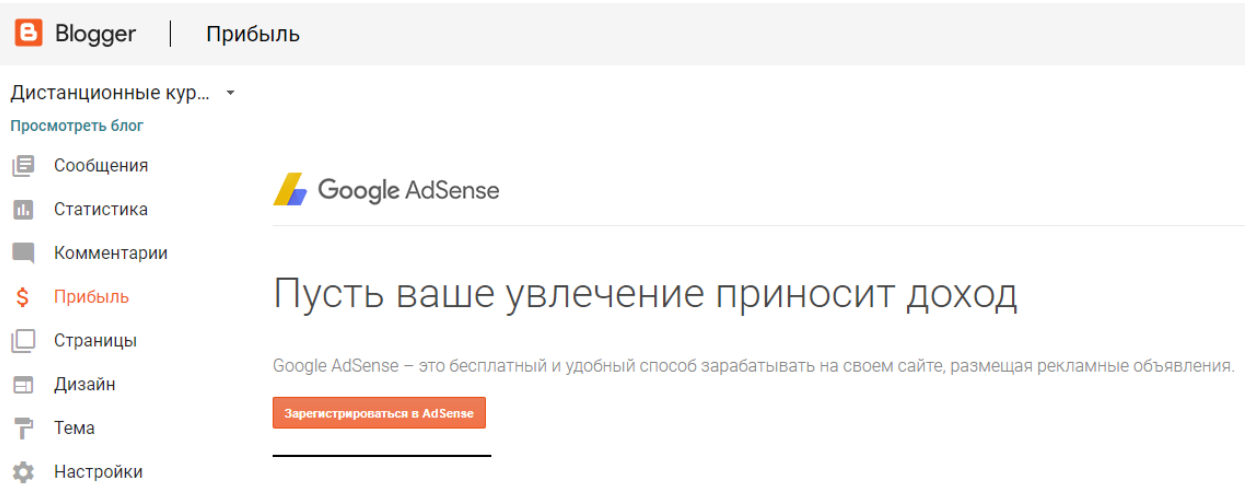

В только что созданном блоге подключение партнерской программы невозможно. Если автор намерен серьезно заниматься развитием блога, то мы рекомендуем зарегистрироваться в AdSense. В этой системе будет выложена информация о доходах от блога.

В случае успешной регистрации и соблюдении сроков для размещения рекламных объявлений, автор блога увидит соответствующий раздел меню, в котором регулируется как само размещение рекламных объявлений, так и их расположение в блоге.

Таким образом, все настройки блога можно менять не раз, более того, можно совсем отказаться от рекламных объявлений в блоге.

### **Список использованной литературы, а также рекомендуемой для самостоятельного изучения по дистанционным формам обучения**.

- 1. Абдуллаев С. Г. Оценка эффективности системы дистанционного обучения // Телекоммуникации и информатизация образования. – 2007. - N 3. - С. 85- 92.
- 2. Аверченко Л. К. Дистанционная педагогика в обучении взрослых // Философия образования. - 2011. - № 6 (39). - С. 322-329.
- 3. Авраамов Ю. С. Практика формирования информационно-образовательной среды на основе дистанционных технологий // Телекоммуникации и информатизация образования. – 2004. - N 2. - С. 40-42.
- 4. Андрюшин В. Не выходя из дома : информационные технологии в современных системах обучения // Бухгалтер и компьютер. – 2005. - N 7. - С. 16-20.
- 5. Балашова Ю. В. Особенности личностного развития студентов при дневном и дистанционном обучении // Среднее профессиональное образование. - 2009. - N 6. - С. 74-75.
- 6. Боброва И. И. Методика использования электронных учебно-методических комплексов как способ перехода к дистанционному обучению // Информатика и образование. - 2009. - N 11. - С. 124-125.
- 7. Бочков В. Е. Учебно-методический комплекс как основа и элемент обеспечения качества дистанционного образования // Качество. Инновации. Образование. – 2004. - N 1. - С. 53-61.
- 8. Васильев В. Дистанционное обучение: деятельностный подход // Дистанционное и виртуальное обучение. – 2004. - N 2. - С. 6-7.
- 9. Генне О. В. Дистанционное обучение новый шаг в развитии системы образований // Защита информации. Конфидент. – 2004. - N 3. - С. 36-39.
- 10. Гомулина Н. Н. Методика дистанционной формы обучения учителей физики на курсах повышения квалификации // Дистанционное и виртуальное обучение. - 2011. - N 10. - С. 50-61.
- 11. Гриневич Е. А. Методика дистанционного изучения информатики студентами экономических специальностей //Информатизация образования. - 2011. - N 1. - С. 36-44.
- 12. Дроздецкая Г. В. Вопросы дистанционного образования при обучении русскому языку и культуре речи // Философия образования. - 2011. - № 6 (39). - С. 307-315.
- 13. Дячкин О. Д. Опыт разработки методики компьютерного обучения математике // Открытое и дистанционное образование. - 2009. - N 4. - С. 24- 30.
- 14. Информатизация профессиональной подготовки : корпоративное обучение, учебные курсы, методика их разработки // Дистанционное и виртуальное обучение. – 2006. - N 6. - С. 17-20.
- 15. Лебедев В. Э. Опыт использования электронного образовательного ресурса по дисциплине // Дистанционное и виртуальное обучение. - 2009. - N 8. - С. 10-22.
- 16. Мациевский С. В. Развитие научных основ ИТ-образования //Дистанционное и виртуальное обучение. - 2007. - N 9. - С. 13-17.
- 17. Мозолин В. П. О некоторых проблемах телекоммуникационного обучения // Информатика и образование. – 2000. - N 2. - С. 89-90.
- 18. Нгуен Тхи Донг. Дистанционное образование библиотечно информационных специалистов // Научно-техническая информация. Сер. 1, Организация и методика информационной работы. – 2007. - N 3. - С. 22-26.
- 19. Нгуен Тхи Донг. Дистанционное образование как корреляция традиций и инноваций в подготовке кадров библиотечного дела // Научно-техническая информация. Сер. 1, Организация и методика информационной работы. – 2007. - N 5. - С. 27-30.
- 20. Новиков В. А. Дистанционное обучение: компьютерный тест по делопроизводству // Информатизация образования. – 2004. - N 1. - С. 24-30.
- 21. Ольнев А. С. Использование новых технологий в дистанционном обучении // Актуальные проблемы современной науки. - 2011. - N 1. - С. 96.
- 22. Осиленкер Л. Б. Высшее образование в информационном обществе новые возможности и новые риски для населения // Телекоммуникации и информатизация образования. – 2005. - N 6. - С. 110-118.
- 23. Парахина О. В. Новые технологии и классические идеи в ИТ-образовании // Дистанционное и виртуальное обучение. - 2007. - N 11. - С. 37-39.
- 24. Раинкина Л. Н. Опыт проектирования и реализации виртуальной обучающей среды // Дистанционное и виртуальное обучение. - 2008. - N 9. - С. 48-53.
- 25. Самари Ш. М. Пути применения дистанционного обучения в системе образования // Аспирант и соискатель. - 2009. - N 5. - С. 84-88.
- 26. Сафронов В. П. О методике использования интерактивной обучающей среды "Курс физики" // Открытое и дистанционное образование. - 2008. - N 3. - С. 52-55.
- 27. Селемнев С. В. Как в электронной форме представить учебное содержание? // Дистанционное и виртуальное обучение.  $-2010$ .  $-$  N 1.  $-$  C. 94-104.
- 28. Слободчикова А. А. Проблемы внедрения разработанных электронных учебных средств в образовательный процесс // Дистанционное и виртуальное обучение. - 2008. - N 8. - С. 41-46.
- 29. Снегурова В. И. Возможности электронных образовательных ресурсов нового поколения для реализации дистанционного обучения математике // Открытое и дистанционное образование. - 2009. - N 4. - С. 38-43.
- 30. Тихомирова Ю. Е. Организация профильного интернет-обучения школьников : опыт "Телешколы" в Челябинской области и Пермском крае //Профильная школа. - 2008. - N 4. - С. 25-29.
- 31. Топунова М. К. Оценка качества знаний учащихся при дистанционном обучении в системе начального общего образования // Дистанционное и виртуальное обучение. - 2012. - № 2. - С. 31-42.
- 32. Чошанов М. А. Обучающие системы дистанционного образования // Школьные технологии. - 2011. - N 4. - С. 81-88.
- 33. Шевчук В. П. Методика дистанционного обучения // Информатика и образование. - 2007. - N 12. - С. 118-119.
- 34. Шуваева В. В. Дистанционные технологии обучения в системе дополнительного профессионального образования // Управление персоналом. – 2005. - N 3. - С. 36-39.

17